### **ULTIMO INCONTRO FORMAZIONE IN PRESENZA**

**DOCENTI NEOASSUNTI E CON PASSAGGIO DI RUOLO A.S. 2022/23 AMBITO 19 16 e 18 MAGGIO 2023**

# **INDIRE Ambiente di [formazio](https://neoassunti.indire.it/2023/assets/pdf/m_pi.aoodgper.registro-ufficiale(u).0039972.15-11-2022.pdf)ne ON LINE a.s. 2022/23**

Ambiente online a supporto del periodo di formazione e prova per i docenti neoassunti e pe docenti che hanno ottenuto il passaggio di ruolo nell'anno scolastico 2022-23, ai sensi della CM. 39972 del 15-11-2022.

## **LA FORMAZIONE ONLINE** (piattaforma INDIRE)

Come previsto dalla normativa *(D.M. 226/2022)*, la durata della formazione online neoassunti.indire è stimata forfettariamente in **20 ore**, ma **non è previsto il tracciamento delle attività svolte sulla piattaforma.**

L'ambiente è stato progettato per rispondere a **2 obiettivi**:

- 1. Supportarti nella redazione del **Portfolio formativo.**
- 2. Conoscere la tua opinione sull'intero percorso formativo per valutarne l'efficacia attraverso il **questionario**. La sua compilazione è un requisito indispensabile per la chiusura della formazione (sezione Questionario).

### IL PORTFOLIO FORMATIVO comprende:

- 1. il **Curriculum formativo** che ti aiuta a ripercorrere le esperienze professionali e/o educative che hanno contribuito a definirti come docente;
- 2. il **Bilancio iniziale delle competenze** per supportare l'auto-valutazione della tua professionalità in termini di competenze possedute ed orientarti nella scelta di attività formative coerenti con le tue esigenze. Questa attività è normalmente propedeutica all'elaborazione del Patto formativo;
- 3. la documentazione dei **Laboratori formativi** seguiti o delle **Visite** a scuole innovative svolte durante l'anno di prova;
- 4. l'**Attività didattica** per documentare e riflettere su un'attività didattica svolta con gli studenti;
- 5. il **Bilancio finale** e **Bisogni formativi** per aiutarti a ripensare alle competenze sviluppate durante l'anno di formazione e prova ed esplicitare i tuoi bisogni formativi al termine dell'anno di prova.

### **IL PORTFOLIO: 1) CURRICULUM FORMATIVO**

Ti guida nel ripercorrere la tua storia professionale e/o educativa (ma anche esperienze che non rientrano in queste categorie, come ad esempio esperienze di volontariato o personali), per individuare le esperienze ritenute più significative per **ricostruire la tua identità di docente**.

Per questo il Curriculum formativo idealmente dovrebbe essere compilato come prima attività del percorso formativo. Si tratta di un'**attività utile alla redazione del Bilancio iniziale** (dove invece si propone una lista di competenze sulla base della quale procedere ad un'autovalutazione di quelle possedute e di quelle da potenziare) **e del Patto formativo.**

Il Curriculum formativo è **parte integrante della documentazione** che consegnerai al comitato di valutazione per la discussione finale.

### **IL PORTOFLIO: 2) BILANCIO INIZIALE DELLE COMPETENZE**

**L'obiettivo** di questa attività è aiutarti a fare il punto

- sulle **competenze che già possiedi**
- su **quelle che vuoi potenziare**.

È **parte integrante della documentazione** che consegnerai al comitato di valutazione per la discussione finale.

ll Bilancio iniziale delle competenze può essere salvato tramite il tasto ''**Salva e completa più tardi**'' e può essere modificato fino all'invio definitivo. **Una volta inviato definitivamente, tuttavia, non potranno essere effettuate variazioni.**

Il Bilancio, una volta inviato in modo definitivo, può essere esportato in formato pdf dalla sezione Dossier Finale e stampato per essere presentato al Comitato di valutazione.

Nella sezione Toolkit è disponibile un formato pdf e doc del Bilancio iniziale delle competenze, la cui compilazione tuttavia non sostituisce questa.

### **IL PORTFOLIO: 3) LABORATORI**

Sezione dedicata alla documentazione delle esperienze di Laboratorio o delle Visite, così che possano essere **incluse nel Dossier Finale** da presentare al Comitato di valutazione.

**È possibile modificare il contenuto di questa sezione in qualsiasi momento**; ogni modifica sarà integrata nell'esportazione del Dossier Finale.

Primo passo da fare: selezionare **«Documenta laboratorio»** o **«Documenta una visita».**

- **·** In "Documenta un laboratorio", per ciascuno dei laboratori formativi seguiti, occorrerà compilare la scheda di documentazione proposta, indicando quali **temi** sono stati oggetto del laboratorio cui hai partecipato ti ha fornito elementi - metodi, strategie, strumenti o contenuti che *intendi sperimentare o hai già sperimentato con i tuoi studenti? Quali?). Do*vrai anche indicare che i laboratori si sono svolti in presenza.
- Per «**Documentare una visita»**, ti verrà chiesto di indicare la scuola, di descrivere brevemente la caratteristica innovativa che è stata al centro della visita e di riflettere su quali aspetti siano stati maggiormente significativi.

Quando hai compilato la scheda, ricordati di premere ''**Salva**'' prima di uscire dalla pagina, altrimenti le modifiche che hai fatto andranno perse! Dopo che hai cliccato salva è comunque possibile modificare/cancellare i campi già compilati: basta cliccare su ''**Visualizza/Modifica**'' e successivamente di nuovo ''**Salva**'' prima di uscire.

Se il salvataggio è andato a buon fine, troverai nella parte inferiore della pagina, sotto la voce '**Elenco delle esperienze inserite**', i laboratori e le visite che hai documentato. N.B.: Le esperienze inserite vengono visualizzate in ordine di inserimento e in forma ridotta (anteprima). Per<br>rileggere l'esperienza inserita nella sua interezza, è necessario cliccare su '**Visualizza/Modifica**'.

Per cancellare un Laboratorio, clicca su ''**Elimina**''. Ti verrà chiesta conferma dell'intenzione di cancellarla: se confermi, l'esperienza sarà definitivamente eliminata e non sarà più possibile recuperarla.

### **IL PORTFOLIO: 4) ATTIVITÀ DIDATTICA**

In questa sezione è chiesto di documentare un'attività didattica **SVOLTA CON I GLI STUDENTI**.

**È opportuno che l'attività didattica qui presentata sia anche l'oggetto della collaborazione col tutor nel** *peer to peer***.** ma **non vi sono obblighi**: la scelta del tipo di attività da progettare e documentare nell'ambiente online è responsabilità del solo docente in formazione.

La sezione Attività didattica è strutturata in **2 parti**:

**1. Progettazione**, qui devi inserire direttamente le informazioni nell'ambiente compilando i vari campi presenti - una serie di domande cui devi rispondere e metadati da selezionare (argomento oggetto dell'attività, competenze chiave, settori disciplinari di maggior interesse). - che ti consentono di definire la progettazione dell'attività che hai deciso di documentare.

Tra i materiali che hai prodotto e raccolto prima, durante e dopo l'attività svolta (es. foto, video, audio, testi, ecc.) con gli studenti, ti suggeriamo di selezionare quelli più significativi che ti potrebbero essere di supporto per illustrare l'attività. Ricordiamo che questi materiali **non dovranno essere caricati in piattaforma**, ma eventualmente potranno essere presentati in sede di discussione con il Comitato di valutazione.

2. **Riflessione,** L'attività di scrittura del testo, seguendo o meno le domande guida indicate, vuole consentirti di ripercorrere l'attività progettata e svolta e di scrivere le tue riflessioni (es analizzarne i problemi o gli imprevisti che si sono verificati e le soluzioni individuate durante l'attività o ex-post; per riflettere ed individuare le scelte che si sono rivelate più efficaci…).

Quanto scritto nella sezione Progettazione e Riflessione **sarà incluso nel Portfolio** e diverrà parte integrante della documentazione da consegnare al comitato di valutazione per la discussione finale.

Potrai **integrare o modificare** quanto inserito **fino alla conclusione della formazione online**, cioè fino al momento in cui scaricherai la documentazione da presentare al comitato di valutazione per la discussione finale.

#### **IL PORTOFOLIO: 5) BILANCIO FINALE E BISOGNI FORMATIVI**

Questa attività consente di esprimere considerazioni personali sull'evoluzione delle proprie competenze alla luce di quanto indicato nel Bilancio iniziale e di esprimere le proprie esigenze formative per il futuro.

L'attività è composta da due sezioni:

- **il Bilancio Finale**, stimola la riflessione sulla trasformazione delle proprie competenze professionali maturate durante l'anno di prova;
- i **Bisogni Formativi**, supportano il posizionamento rispetto ai bisogni formativi al termine dell'anno di formazione e prova.

# **Bilancio finale**

Ti viene chiesto:

- di riflettere attraverso un breve testo sulla trasformazione delle proprie competenze professionali maturate durante l'anno di prova, tenendo in considerazione quanto indicato nel Bilancio iniziale;
- di indicare gli ambiti tematici nei quali ritieni di voler proseguire la tua formazione una volta in servizio utilizzando le risposte a scelta multipla.
- di scrivere infine un breve testo a motivazione delle tue scelte.

Come il Bilancio Iniziale, il Bilancio Finale non ha un carattere valutativo, ma è pensato per supportare un **processo di autovalutazione.**

### **Bisogni formativi futuri**

In questa sezione ti viene chiesto, negli ambiti tematici proposti, quali sono i **contenuti che ritieni di voler sviluppare/approfondire nel prossimo futuro** sia in relazione ai tuoi **interessi personali**, sia alle richieste di **miglioramento della tua scuola** (espresse dal PTOF e relative al tuo specifico ruolo) e di **motivare** tale scelta.

La capacità di auto-valutare i punti di forza e di debolezza della propria professionalità, e di progettare un proprio piano di sviluppo professionale, anche servendosi del Bilancio iniziale, rappresenta un'importante risorsa per orientare il docente verso la scelta di azioni formative coerenti con i propri bisogni in una prospettiva di formazione continua.

### **Avvertenze per la compilazione e INVIC** Bilancio Finale e i Bisogni formativi

- Ti consigliamo di fare salvataggi frequenti per non perdere il lavoro svol Dopo circa 20 [minuti d](https://neoassunti.indire.it/2022/toolkit/)i inattività potrebbe verificarsi una disconnessione conseguente mancato salvataggio della risposta (sessione scaduta).
- La compilazione del Bilancio finale e dei Bisogni formativi futuri può avvenire in più sessioni.
- **Dopo l'invio definitivo del Bilancio non potrai più modificare quanto scritto.** Ti suggeriamo, quindi, di cliccare "invia" solo quando sarai assolutamente certo/a di non voler effettuare più alcuna modifica.
- · Una volta inviato in modo definitivo sarà possibile scaricare Il Bilano finale e i Bisogni formativi in formato PDF rientrando nella apposita sezione. Sotto l'indicazione dell'invio del Bilancio apparirà un link d quale sarà possibile scaricare il Bilancio da allegare al Dossier finale
- Nella sezione Toolkit è disponibile un formato .docx (e pdf) del Bila Finale e dei Bisogni formativi per eventuali elaborazioni offline.

## **QUESTIONARIO**

È finalizzato a conoscere la tua opinione su aspetti diversi della formazione svolta per valutarne l'efficacia; non ha fini valutativi ma serve unicamente al monitoraggio dell'azione formativa. La sua compilazione è un **REQUISITO INDISPENSABILE** per l'esportazione del Dossier Finale.

La compilazione può avvenire in più sessioni, abbi cura di salvare sempre i dati inseriti (bottone in alto a destra) per non perderli e ritrovare così nella sessione successiva.

Dopo l'invio definitivo **non potrai più modificare quanto scritto**. Ti suggeriamo, quindi, di cliccare **invia** solo quando sarai assolutamente certo/a di non voler effettuare più alcuna modifica.

Non è possibile stamparne una copia. Il questionario **non fa parte del portfolio** e **non c'è alcun obbligo di allegarlo al Dossier finale** da presentare al Comitato di valutazione.

Il risultato di tutte queste attività, una volta ultimate, sarà disponibile nella sezione

### **Dossier Finale**

da dove è possibile esportare in pdf quanto fatto per presentarlo al Comitato di valutazione.

# **Nella sezione DOSSIER FINALE puoi:**

- visualizzare lo stato di avanzamento delle attività svolte nell'ambiente di formazione (in verde le attività completate, in rosso quelle da completare)
- generare ed esportare in pdf la documentazione relativa alle attività svolte, che **dovrà essere presentata al Comitato di valutazione**

Al momento della richiesta di esportazione, il sistema provvede a riepilogare le parti già completate (in verde) e quelle da completare (in rosso).

Il Dossier finale **potrà essere esportato come completo**  se hai:

- inserito nel Curriculum formativo almeno un'esperienza completa in tutti i suoi campi;
- inserito almeno un laboratorio/visita;
- inoltrato definitivamente il Bilancio iniziale delle competenze;
- inserito e compilato tutte le sezioni dell'Attività Didattica;
- inoltrato definitivamente il Bilancio finale e bisogni futuri;
	- inoltrato definitivamente il questionario di monitoraggio.

Se queste condizioni sono soddisfatte, il documento esportato conterrà nell'intestazione delle varie pagine di cui è composto la dicitura:

#### **"Portfolio completo generato il gg/mm/aaaa"** ,

altrimenti verrà esportato con la dicitura

**"Bozza di portfolio generata il gg/mm/aaaa»** (le attività non realizzate sono riepilogate anche nelle note a pagina 2 del pdf)

La funzione di esportazione del portfolio, sia in versione "Bozza" che in versione "Completa" può essere ripetuta infinite volte.

#### **ATTENZIONE!**

Ricordati che

- il **Bilancio iniziale delle competenze** e
- il **Bilancio Finale e Bisogni formativi futuri**,

**NON VERRANNO INCLUSI nell'esportazione** del Dossier Finale

ma **DOVRANNO ESSERE ALLEGATI** (documentazione obbligatoria) **a parte** per la costituzione della documentazione da presentare al Comitato di valutazione. Nella sezione dossier finale è possibile scaricare questi due file.

### ALCUNE DOMANDE RICORRENTI:

#### **LA FORMAZIONE ONLINE AVRÀ UNA VALUTAZIONE DELL'INDIRE O DEL TUTOR ACCOGLIENTE?**

Né l'Indire né il tutor accogliente valuteranno quanto elaborato dai docenti nell'ambiente di formazione online.

L'ambiente di formazione online ti accompagna nell'elaborazione della documentazione che presenterai al comitato di valutazione per la discussione finale. A tal fine potrai esportare il lavoro svolto per il portfolio in formato pdf e stamparlo.

### **FINO A QUANDO POTRÒ UTILIZZARE L'AMBIENTE DI FORMAZIONE ONLINE? C'È UNA SCADENZA ENTRO CUI DEVO COMPLETARE LE ATTIVITÀ?**

L'ambiente online resterà a disposizione dei docenti fino a settembre prossimo. È compito delle singole scuole programmare l'incontro dei docenti neoassunti con il comitato di valutazione.

#### **È PREVISTO DA PARTE DELLA PIATTAFORMA INDIRE UN ATTESTATO PER LE ATTIVITÀ CHE HO SVOLTO COME DOCENTE NEOASSUNTO?**

No. Il sistema non prevede alcun attestato per il docente neoassunto. Sarà la documentazione presentata al Comitato di valutazione per la discussione finale (bilancio iniziale, bilancio finale, curriculum formativo, allegati all'attività didattica, bisogni formativi futuri) a certificare il lavoro svolto dal docente nell'ambiente online.

### **Accesso dei TUTOR**

L'ambiente tutor è aperto da **marzo**. Nell'ambiente a loro dedicato, i tutor possono:

- completare l'associazione con il/i docente/i per il/i quale/i sta svolgendo il ruolo di tutor. Una volta inviato il questionario non sarà più modificabile;
- compilare il questionario di monitoraggio relativo all'attività di peer to peer per ciascun docente affiancato. L'attestato è disponibile solo una volta compilato ed inviato definitivamente il questionario;
- scaricare l'attestato di svolgimento della funzione di tutor..

# **ATTESTATO FINALE formazione DOCENTE NEOASSUNTO**

Alla fine del percorso di formazione e dopo la convalida di tutte le attività, la Scuola polo produrrà l'*Attestato finale*, **requisito necessario per poter sostenere il colloquio finale** con il Comitato di valutazione. L'attestato verrà inviato via email a ciascun docente neoassunto ed all'Istituto scolastico di appartenenza

# **COMITATO DI VALUTAZIONE**

Legge 107/2015, art. 117 – " Il personale docente ed educativo in periodo di formazione e di prova è sottoposto a valutazione da parte del dirigente scolastico, sentito il comitato per la valutazione d'istituito ai sensi dell'articolo 11 del testo unico di cui al decreto legislativo 16 aprile 1994, n. 297, come sostituito dal comma 129 del presente articolo, **sulla base dell'istruttoria di un docente al quale sono affidate dal dirigente scolastico le funzioni di tutor"**.

L'art. 1 c. 129 della Legge 107/2015 sostituisce l'articolo 11 del testo unico, D.lgs 16 aprile 1994, n. 297 -

## Allegato A

Una tra le novità più rilevanti del percorso – come precisato nella **CM n. 39972 del 15-11-2022** – è rappresentata dall'allegato A, che "*struttura i momenti di osservazione in classe da svolgersi da parte del Dirigente scolastico e del Tutor, evidenziando in maniera oggettiva le caratteristiche dell'attività didattica del docente neo-immesso*" (Art.2 d) "La valutazione del percorso di formazione e di prova in servizio"). Grazie a questo dispositivo il tutor "*presenta al Comitato di valutazione le risultanze emergenti dall'istruttoria compiuta in merito alle attività formative predisposte ed alle esperienze di insegnamento e partecipazione alla vita della scuola del docente neoassunto*".

Per la valutazione dell'anno di formazione e prova dei docenti neoassunti il **Comitato per la Valutazione è composto da**:

- DS, che lo presiede
- 2 docenti: eletti dal C. D.
- 1 docente: eletto dal C.I.
- docente tutor

# **IL COMITATO DI VALUTAZIONE:**

- **Esprime il parere** di superamento/non superamento del periodo di formazione e prova.
- Tale **parere è obbligatorio**, ma non vincolante per il Dirigente scolastico.

Al Comitato di valutazione il docente neoassunto presenterà il proprio **PORTFOLIO PERSONALE**  (compilato attraverso la piattaforma INDIRE), contenente il suo curriculum formativo; un'attività didattica documentata; l'elaborazione di un bilancio delle sue competenze (iniziale e finale) e la previsione di un piano di sviluppo personale.

**Almeno 5 gg prima** della data fissata per il colloquio il Ds lo trasmetterà per conoscenza al **tutor** (così come ai membri del Comitato di valutazione).

Procedure per la valutazione del percorso di formazione e periodo annuale di prova in servizio - Articolo 13 D.M. 226/2022

 Comma 2: Ai fini di cui al comma 1, il docente sostiene un colloquio innanzi al Comitato; il colloquio prende avvio dalla presentazione delle attività di insegnamento e formazione e della relativa documentazione contenuta nel portfolio professionale, consegnato preliminarmente al dirigente scolastico che lo trasmette al Comitato almeno cinque giorni prima della data fissata per il colloquio. L'assenza al colloquio del docente, ove non motivata da impedimenti inderogabili, non preclude l'espressione del parere. Il rinvio del colloquio per impedimenti non derogabili è consentito una sola volta.

## TEST FINALE E ALLEGATO A

 Articolo 13 Comma 3 D.M. 226/2022 : Il Comitato procede, contestualmente al colloquio, all'accertamento di cui all'articolo 4, comma 2, verificando in maniera specifica la traduzione in competenze didattiche pratiche delle conoscenze teoriche disciplinari e metodologiche del docente, negli ambiti individuati nel medesimo comma, **attraverso un test finale sottoposto al docente, e consistente nella discussione e valutazione delle risultanze della documentazione contenuta nell'istruttoria formulata dal tutor accogliente e nella relazione del dirigente scolastico, con espresso riferimento all'acquisizione delle relative competenze, a seguito di osservazione effettuata durante il percorso di formazione e periodo annuale di prova.** Per le finalità di cui al presente comma e per la strutturazione dei momenti osservativi a cura del docente tutor e del dirigente scolastico, è previsto l'allegato A al presente decreto in cui si evidenziano gli indicatori e i relativi descrittori funzionali alla verifica delle competenze di cui all'articolo 4 comma 1, lettere a), b) e c) a tal fine significative e alla conseguente valutazione di cui al presente comma.

# Data convocazione dei Comitati di valutazione

- Come noto, i docenti assunti a TD ai sensi dell'articolo 59 c. 4 del DL 73/2021, per poter essere assunti in ruolo, devono svolgere, dopo il superamento dell'anno di formazione e prova, una prova disciplinare che si svolge con le modalità previste dall'art. 8 del DM 188/2022.
- Con la nota USR del 15/5/23 si chiede quindi ai Dirigenti scolastici di convocare i Comitati di valutazione che devono esprimersi sul superamento dell'anno di formazione e prova di questa tipologia di docenti **ENTRO il 15 giugno 2023.**

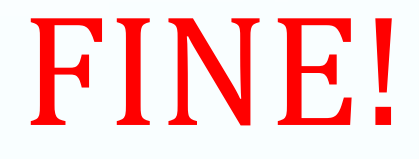

#### *« ….IN BOCCA AL LUPO!!! »*